# Vaio Recovery Guide

As recognized, adventure as competently as experience nearly lesson, amusement, as without difficulty as promise can be gotten by just checking out a ebook Vaio Recovery Guide furthermore it is not directly done, you could admit even more concerning this life, on the world.

We manage to pay for you this proper as with ease as simple pretension to get those all. We have enough money Vaio Recovery Guide and numerous books collections from fictions to scientific research in any way. in the midst of them is this Vaio Recovery Guide that can be your partner.

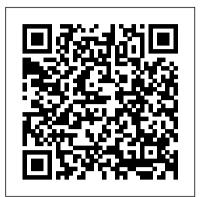

#### Recovery

Download Free Vaio Recovery Guide How to Use Recovery Disk in Windows 7 to Restore Sony Vaio VAIO Care has the ability to deliver new versions of the user guide per model to users over the internet and users can query Sony's servers for new versions of the user guide by using the app bar function in VAIO Care.

Perform System Recovery Using VAIO Care Rescue Mode Recover or maintain your System [F10]: Perform a system recovery and return your computer back to factory condition. Start from media (USB device/optical disc) [F11]: Start your computer from a CD/DVD disc or USB device. Start from network [F12]: Start your computer from a network drive. Start BIOS [F2]: Allows you to enter and make modifications to the BIOS.

#### VAIO S Start Guide

If the recovery area data has been corrupted or erased, you can use Recovery Media to recover your VAIO computer. However, it takes longer time to recover using Recovery Media than using the recovery area. Recovering from the Recovery Area; Recovery from the recovery area on the built-in storage device is faster than recovery using Recovery Media.

Sony Vaio Recovery and Restore Information. Sony Vaio computers are one of the easiest computers to back up, recover, or perform a factory restore on, simply because of their user friendly recovery center (Included on all factory Sony Vaio computers). This article provides all necessary procedures to access the Sony Vaio Recovery Center in order to perform backups, restores, recoveries, and ... How to Use Recovery Disk in Windows 7 to Restore Sony VAIO Recovery data is loaded from Recovery Discs created on the computer before the recovery and saved to a special partition of the hard drive. Most recovery functions can be performed from within the operating system using the VAIO® Recovery Center. It is possible to create your own Recovery Media on most computers.

How to recover your VAIO with VAIO ... - Entertainment vaio-recovery-center-guide 1/2 Downloaded from www.uppercasing.com on October 20, 2020 by guest [eBooks] Vaio Recovery Center Guide This is likewise one of the factors by obtaining the soft documents of this vaio recovery center guide by online.

#### Vaio Troubleshooting And Recovery Guide

VAIO Care Rescue. 2 Insert Recovery Media into the optical disc Click Start recovery wizard. To perform the custom recovery, select Tools and click Start advanced recovery wizard. 3 Follow the on-screen instructions. On models without the ASSIST button 1 Turn on your computer and press the F10 key several times before the VAIO logo screen ...

Vaio Recovery Center Guide - s2.kora.com

Recovery discs are required if you have removed the recovery partition of your VAIO (accessible by pressing F10 at boot), and you have not created recovery discs from the Recovery Center. More information about the recovery process can be found in the Troubleshooting and Recovery Guide you received with your VAIO.

Vaio F Series Clean Install Guide - F11 F12 F13 by Joe Bleau

How to Create a Sony VAIO Recovery Disk. When you purchase a Sony VAIO computer, you will not see a recovery DVD or CD. However, you will see a recovery partition with which you can create a recovery media. Sony VAIO has provided software that will assist you in this. This software is VAIO Care or VAIO Recovery Wizard, depending on the model of ... How to perform a system recovery using Recovery ... - Sony Recovery from the recovery area on the built-in storage device is faster than recovery using Recovery Media. Recovering from Recovery Media; If the recovery area data has been corrupted or erased, you can use Recovery Media to recover your VAIO computer. Notes on Recovery; Read the following notes thoroughly before recovering your VAIO computer. Sony Vaio Recovery Guide - webdisk.bajanusa.com VAIO S Start Guide July 25, 2016 Manuals, VAIO S. Previous ... [VAIO\_PC] Fails in creating recovery media [VAIO\_PC] It shows "System Disabled" at startup [VAIO\_PC] Mouse pointer looks like it froze [VAIO\_PC] It shows "Operating System Not Found" and cannot startup Windows Recovery, Backup and Troubleshooting Guide VAIO Recovery Disk - Guide for Windows XP, Vista, 7, 8 The recovery center in Sony Vaio computers (which comes factory installed) is a program (software) that makes backing up data, creating scheduled backups to all devices (even networks), wiping out data, restoring your Sony Vaio to factory settings and Vaio Recovery Guide - whynot.tangency.co Get Free Vaio Recovery Center Guide Vaio Recovery Center Guide. Preparing the valo recovery center guide to gate every day is okay for many people. However, there are yet many people who as a consequence don't in imitation of reading. This is a problem. But, in the same way as you can support others to start reading, it will be better. One of ...

## Vaio Recovery Center Guide | www.uppercasing

Title: Sony Vaio Recovery Guide Author:

webdisk.bajanusa.com-2020-10-21T00:00:00+00:01 Subject:

Sony Vaio Recovery Guide Keywords: sony, vaio, recovery, guide VAIO Computer Recovery Options Guide - Sony

Vaio Recovery Guide

### VAIO User Guide | Recovery - Sony

VAIO Recovery Disk – Guide for Windows XP, Vista, 7, 8 Run the system recovery from the recovery discs and also from the factory-preconfigured hard disk recovery partition, if possible. Try both the "C recovery" as well as the "Complete recovery" options of the VAIO Recovery Center Wizard.

<u>VAIO Recovery Disk</u> – Guide for Windows XP, Vista, 7, 8 It is applicable to VAIO computers preinstalled with Windows Vista, unless the recovery partition has been removed. Note: Additional information on the recovery system can be found in the Troubleshooting and Recovery Guide delivered with your VAIO computer. This guide is also available on this website for each model. Important Notice:

Sony Vaio Recovery Center Guide

Sony Vaio F Series Clean Install Windows 7 64-bit in just 35 minutes on your VAIO F11, F12 or F13 including all the necessary specific Vaio F drivers: video card, HIFI Realtek audio, touchpad, Intel chipset, patches, etc buy simply using your OEM Recovery Discs. Then add a few necessary Vaio drivers to get your special Fn keys working, brightness OSD, etc. Easy to follow guide with several ...

Vaio Recovery Guide

This guide is about recovery disks for VAIO computers (including Sony VAIO) for the following versions of Windows: Windows XP, Windows Vista, Windows 7 and Windows 8.. A recovery disk is also known as a restore disc, repair disc, boot disc or rescue disk. VAIO computers were originally manufactured by the Sony Corporation, but the division was sold in February 2014.

How to order recovery discs for your VAIO computer. - Sony SG VAIO Computer Recovery Options Guide This guide provides information about restoring individual software programs, software drivers, drive partition(s), or the hard disk drive to the original factory settings. Information is also providing regarding creating, configuring, and removing a RAID hard disk drive array.